**2**进**1**出 **/ 1**进**2**出 (可逆) **ParaHub ParaHub**

# **AF-142/AF-241 AF-142/AF-241 AF-142/AF-241**

用户手册

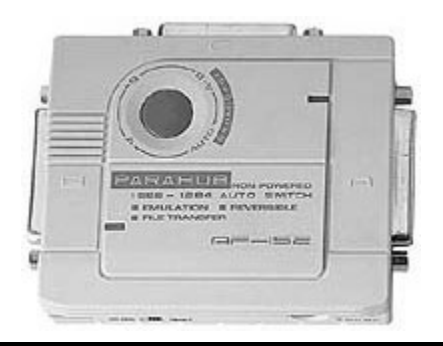

# 包装明细

- �1 台AF-142/ AF-241
- 1 本用户手册
- $\blacksquare$ 1 张3.5" 软盘 (仅限AF-142)

请仔细阅读本手册,认真遵循安装和操作步骤,以免损坏 AF-142/AF-241, 以及/或任何其他设 备。

> © 版权所有 1997 宏正自动科技股份有限公司 手册编号: PAPE-1106-200

所有品牌名称和商标皆已注册,版权所有

# 介绍

AF-142 和 AF-241ParaHubs 为一款支持先到先印的自动化数据切换器。可满足四台电脑检测印表工作的需 求,并传送数据至打印机,当其中一台电脑访问打印机时,其他电脑只有在完成当前工作后才能发送其打 印任务。文件传输性能可允许用户无需线材即可直接通过 ParaHub 访问其它电脑。此外 AF142 也可作为 1-to-2 选择器使用(一台电脑输出至 2 台打印机), 可在 LPT 端口上连接两台并列设备。

### 产品特性

- $\blacksquare$ 支持IEEE-1284半字节模式。
- $\blacksquare$ 在电脑间传输文件。
- $\blacksquare$ 在电脑间分享外围设备。
- $\blacksquare$ 通过按钮和软件编码操作选择端口。
- $\blacksquare$ 可选超时设置:15或45秒。
- $\blacksquare$ 先到先印。
- $\blacksquare$ 支持无电源操作。
- $\blacksquare$ AF142额外功能
- 支持1进2出或2进1出可逆操作。
- 支持广播模式。

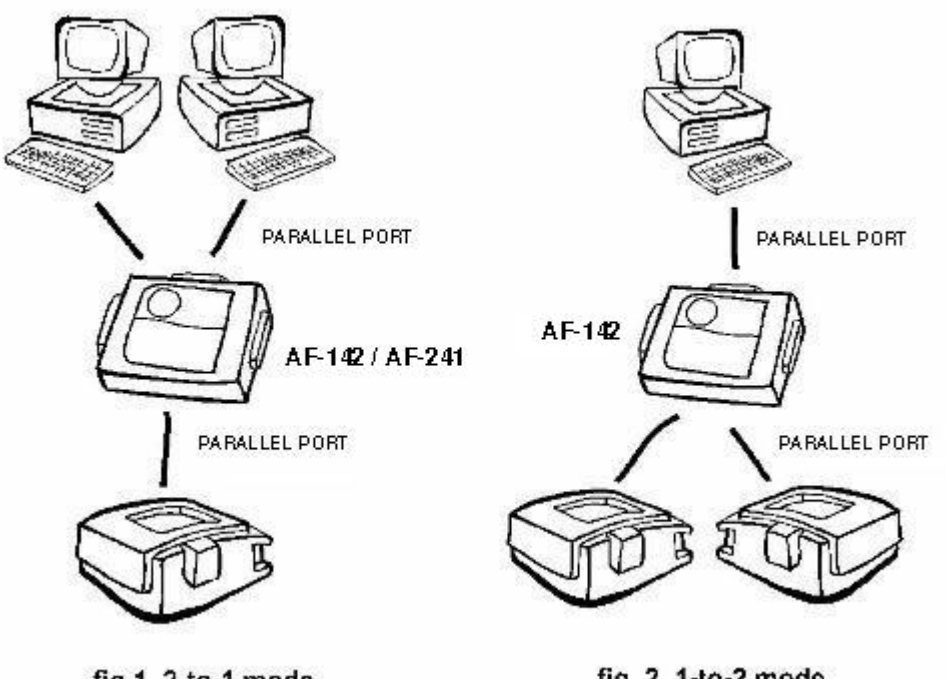

fig.1 2-to-1 mode

fig. 2 1-to-2 mode

# 安装

# **2-to-1** 模式 (**AF-142** 和 **AF-241**)

- 1. 关闭所有设备电源。
- 2. 将 DB-25 公头对公头直通线缆的一端接入 ParaHub, 另一端接入电脑。
- 3. 如图 1 所示, 将 DB-25 转 C-36 公头对公头线缆的一端接入 ParaHub, 另一端接入打印 机。
- 4. 请将 ParaHub 侧面的滑动开关设置为 2>1 模式,超时设置为 15 或 45 秒。(AF-241 没 有 1>2 标记)。
- 5. 启动电脑和打印机。检测打印任务时,两个指示灯会交替闪烁。
- 6. 当 ParaHub 不能从设备中获得足够的电量且工作出现间断时,需要使用电源适配器。

# **1-to-2** 模式 (仅限 **AF-142**)

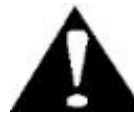

当所连设备电源开启时,请勿将滑动开关从 1>2 变更为 2>1,反之 亦然。

- 1. 关闭所有设备电源。
- 2. 将 DB-25 公头对公头直通线缆的一端接入 ParaHub, 另一端接入电脑。
- 3. 请使用带有 DB-25 公头接头和适合并列设备连接头的线缆将 ParaHub 连接至并列设备。
- 4. 将滑动开关设置为 1>2 模式。
- 5. 开启电脑和并列设备。选择端口 A 时指示灯 A 亮。
- 6. 当 ParaHub 不能从设备中获得足够的电量且工作出现间断时,需要使用电源适配器。

### 操作

### **2-to-1** 模式 (**AF-142** 和 **AF-241**)

#### *自动模式:*

ParaHub 在检测打印任务时两个指示灯交替闪烁。当感应到打印工作时,当检测到一项打印任务时, 会先 到先执行地锁定该端口直到打印结束。打印完成后会返回至自动模式。

#### *手动模式:*

只用一台电脑打印。按下按钮后,将在端口间循环切换,当前端口由指示灯表明:

端口A (指示灯A亮)- -> *端口B* (指示灯B亮)-> *文件传输*(两个指示灯都亮) -> *自动*(指示 灯交替闪烁)然后返回端口A。

为避免数据损失,打印期间或超时退出前按钮操作无效。

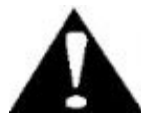

可共享多数并列设备(Zip 驱动等)。若不可共享,请将超时退出 设置为 45 秒。

### *文件传输模式: 文件传输模式:*

激活后,其他电脑可访问该电脑的文件及外围设备,反之亦然。使用 ParaHub, 您可通过DOS的 **Interlnk/Intersvr** 、旅行软件的**LapLink LapLink**和Rupp corp的**FastLynx FastLynx**等软件在电脑间传输文件。该模式可通过 按钮激活和禁用,当超时为45秒时不可激活。

#### **1-to-2**模式 (仅限**AF-142**)

您可选择任一端口或广播至全部两个端口(当端口A和端口B都连接至禁用双向功能的相同型号的打印机时 生效)。亮起的灯表明当前选定端口,两灯全亮表明处于广播模式。

#### *通过按钮:*

按下按钮后,将在端口间循环切换*端口A* -> *端口B* -> *广播* 然后再返回端口A。为避免数据损失,打印 期间或超时退出前按钮操作无效

## *通过软件:*

您可在DOS系统下使用热键或在Windows系统下点击**AF**图标选择端口。

#### 附录

#### 产品规格

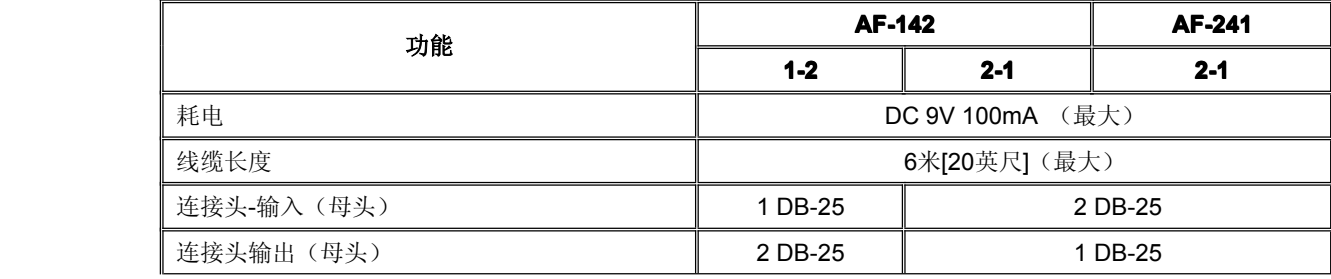

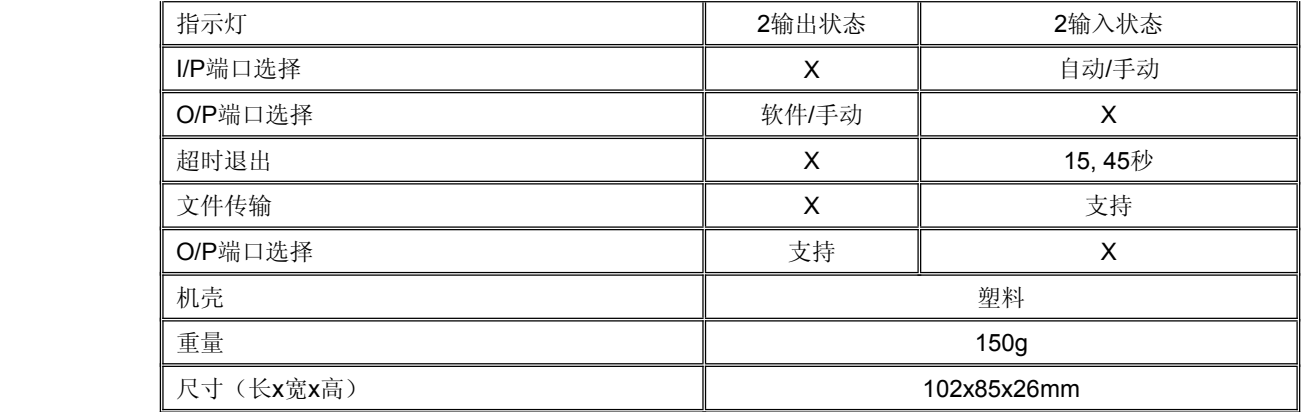

## 关于软件

该软件允许您在1-to-2模式下选择端口A、端口B或两个端口进行广播操作。请阅读软盘中的READ.ME文件。

## 系列产品

AF-152, AF-251, AS-8144B, AS-8441B, AS-8154B, AS-8451B.

## 故障排除

- 1. 线缆连接时,指示灯锁定在某一端口。
	- ParaHub出现信号接收故障并开始超时计时。若所连打印机已备好,只需等待直到 超时退出。
	- ParaHub供电不足, 请开启更多设备或使用电源适配器。
- 2. 打印机状态窗口间歇性显示"打印机无响应"或"线缆未连接"。
	- AF-142和AF-241不模拟打印机响应。因此, 在状态窗口检查打印机状态的同时, 会出现这些信息。
- 3. 安装新的打印机驱动期间或之后出现错误信息。
	- 安装新打印机驱动前请卸载其他双向打印机状态窗口。
	- 安装新打印机驱动前请按下按钮将电脑锁定在该打印机上。

# 兼容性

ParaHub已经过测试并兼容下列设备:

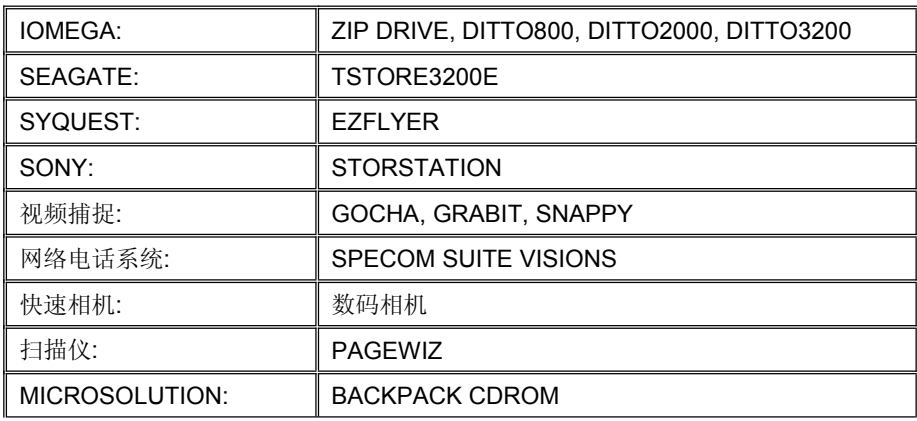

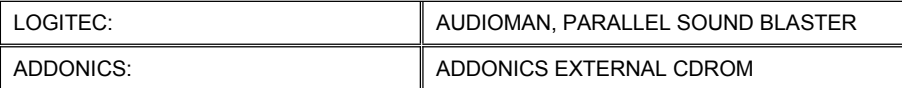

#### 避免收音及电视信号干扰

警告!!!该设备会产生并辐射电磁波,因此,如用户未能按照该使用说明书的说明进行安装与使用,将 对通讯造成有害干扰;本设备已通过测试,并证明其符合A级(Class A)电子设备要求和FCC规范中第15 节的细则。而这些规范是为了在商业环境下使用该设备,而能免受有害干扰,并提供有效保护所规范的规 定。如在居住区域使用,而造成此种情况,用户将应自行解决并担负相关责任。

#### 有限保证

# 在任何情况下,宏正所担负的责任都将不超过本产品的支付价格,且宏正不应对使用本产品及其所附光盘 与文件所产生的直接、间接、特别、偶然发生或随之发生的损害负责。

宏正不会保证、明示、暗示或法定声明本文件的内容与用途,及特别否认其对于特殊用途的品质、性能、 适售性或适用性。

本公司同时保留修改或更新设备或文件的权利,且无义务通知任何个人或个体修改或更新的内容。如要了 解更进一步的延伸保修条件,请联络本公司的经销商。